## Setting up an online election

To access these features, you must be designated as a "group admin" for your club. If you are not a group admin, ask the current admin to update your permissions. To login to the chartering system go to sac.unm.edu --> student organizations --> charter system login or click here.

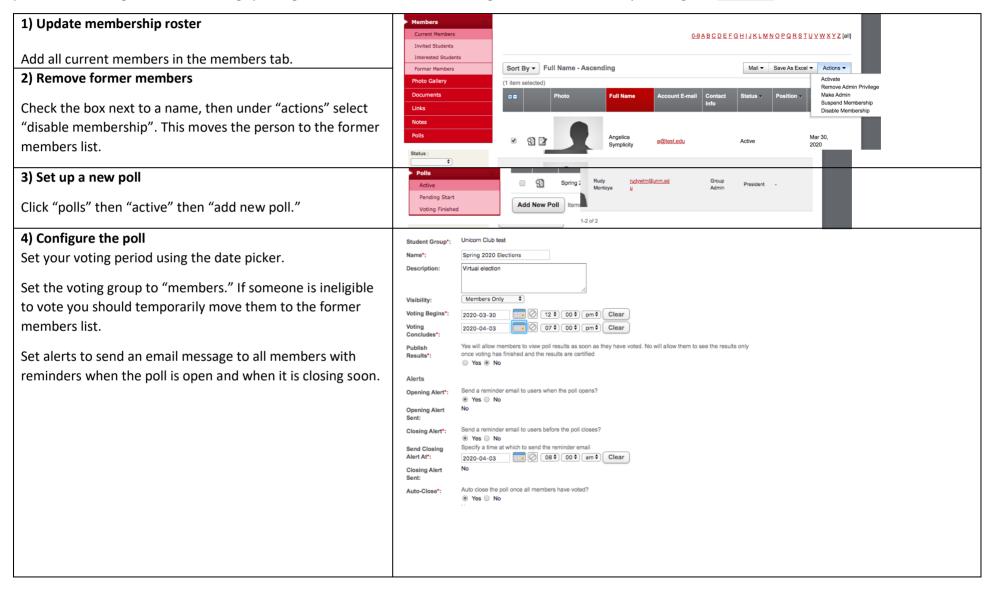

## 5) Add your election questions Question\* Question\* Vice President Dracidant Enter one option per line Enter one option per line Options\*: Lucinda Williams Stevie Wonder Select "add poll question" and enter the position title. Enter John Prine Emmylou Harris Sam Cook candidates in "options", hit enter between each name to Buddy Holly # of Allower # of Allowed make separate entries. Selections\* Selections\* # of Allowed # of Allowed Enter "1" in "# of selections allowed" this gives each WriteIns\* WriteIns\*: member one vote per position: if write ins are acceptable # of Required # of Required Selections\* under your group's constitution, enter "1." Add additional questions and put them in order. Using the Delete Delete "order" field, enter "1" for the question you want to appear Add Poll Question Add Poll Question first, "2" for second, etc. Hit "submit" to publish the poll, it will go live at the scheduled time. 6) Certify results Save As Excel ▼ Sort By ▼ Voting Begins - Ascending Certify Results When voting ends, navigate to the polls menu and click Decertify Results 0.0 **Voting Begins** "voting finished." Check the box next to the poll, then under 3 3 3 Spring 2020 Elections Mar 30 2020, 12:00 pm Apr 3 2020, 7:00 pm "actions" select "certify" poll. This will display the vote Pending Start

## Tips for successful online elections

counts.

**Check the constitution** – read your constitution before planning elections, make sure you're following the procedure outlined in the constitution. If the current voting method cannot be done digitally, hold an emergency meeting to pass an amendment allowing for online voting and campaigning.

Add New Poll

**Advertise** – get the word out on email, social media, etc. This helps build awareness and allows people to express interest in running for open positions. If there are deadlines to run for an officer position or important voting dates make sure to share those with members.

Share candidate information – allow each candidate to explain why they think they're the best fit for the role (personal statement, Q & A session, video, etc.)

**Certify and share results** – make a formal announcement about winners or, if there is a tie, share information about what happens next to break the tie.

**Keep your advisor in the loop** – send them the election results and contact information for new officer. Set up a virtual introductions.

Voting Finished

**Plan for transition** – have each officer write a short transition manual explaining the essential function of their position. Set up meetings between incoming and outgoing officer to review the manual and ask questions.

## How to vote online

- 1) If applicable, review candidates campaign materials (videos, personal statements, etc.) before voting
- 2) Login on the charter system, follow the link in the election reminder email or click here.
- 3) Look for the polls section on the right side of your home page. Select your candidate then hit "Submit."

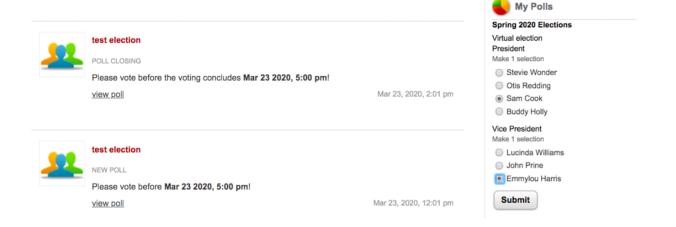